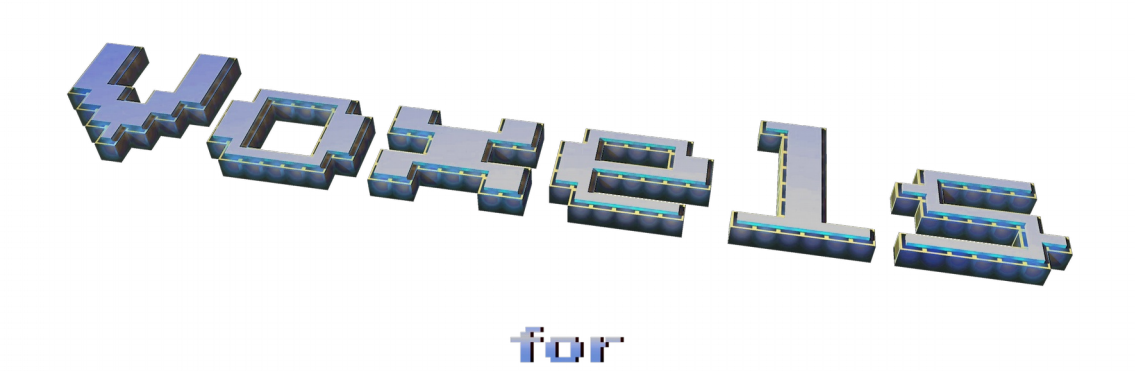

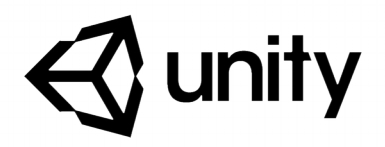

Version 1.0 October 2, 2015

# **Table of Contents**

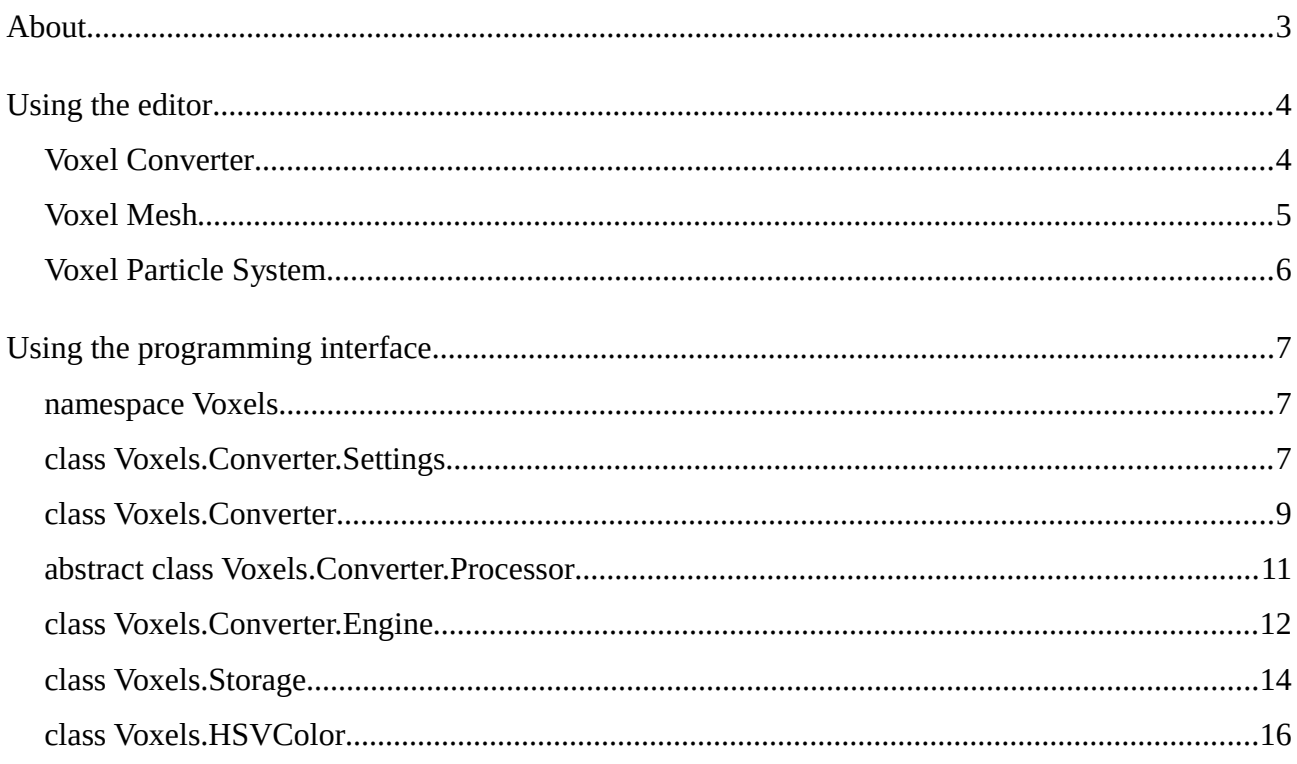

# <span id="page-2-0"></span>**About**

"Voxels for Unity" is a plug-in extension for the Unity engine and development environment [\(www.Unity3D.com\)](http://www.Unity3D.com/). It utilizes the graphics hardware to rasterize renderer objects into a threedimensional grid instead of a 2D planar surface, which is done to present them on a screen or to compute effects most of all. As opposed to other existing solutions it is able to bake a lot of shading and lighting conditions into the target color of every grid cell at the moment of the processing. Such cells are called voxels, which is a composition of **vo**lume and pi**xels**. You can use them to display grid aligned (e.g. blocky) models or particles, which are generated from existing assets. Those particles can be used to create visual effects in combination with the original objects or you transfer the data to an existing voxel engine respectively a rendering framework.

The extension is executable in the editor and at runtime and therefore provides an inspector and a programming interface, which can be accessed from other scripts. And the complete package includes two sample processing classes, which are converting the gathered data to visible game objects. One creates a hierarchy of meshes while the other passes the grid elements to a particle system. You are able to adapt the existing examples or write your own processor scripts using the derivation from a base class.

Unfortunately not all rendering features can be baked into the final voxel colors because the culling system of Unity hides them in the scanning process. Known issues are dynamic shadow maps and particles. The first one can still be applied to converted voxel objects but cannot be included in the color of the object itself. We are still looking for workarounds or alternative rendering methods to be provide the support in future releases.

# <span id="page-3-1"></span>**Using the editor**

### <span id="page-3-0"></span>**Voxel Converter**

After you have imported the package to your Unity project, you can attach the Voxel Converter plug-in to any game object, even multiple times. In the hierarchy any object under the modified one or the modified one itself should contain a visual component like a mesh renderer or a terrain. Otherwise nothing could be rasterized to the volume grid.

You get an inspector for every converter instance. If you turn the switch off, it will not automatically being executed at the start of the scene.

*Boundaries: Minimum* and *Maximum* are the limiting 3D vectors of the volume in the scene, which

| $\overline{\mathbb{F}}$ $\overline{\mathbb{G}}$ Voxel Converter |                                      |                        |            | 回 章.    |
|-----------------------------------------------------------------|--------------------------------------|------------------------|------------|---------|
| Boundaries:                                                     | Adopt from object                    |                        |            |         |
| Minimum                                                         | $X - 30.84912$                       | Y 3.713629             | Z 1.345068 |         |
| Maximum                                                         | $X - 16.63951$                       | Y 14.49327             | Z 15.48297 |         |
| Voxel Size                                                      | $X$ 0.5                              | $Y$ 0.5                | $Z$ 0.5    |         |
| Voxel Counts                                                    | 28                                   | 22                     | 28         |         |
| <b>Baking Mode</b>                                              |                                      | <b>Brightest Color</b> |            |         |
| Opaque Template                                                 |                                      | Grid Glass Voxel       |            | $\odot$ |
| <b>Transparent Template</b>                                     |                                      | Grid Glass Voxel       |            | $\odot$ |
| Main Color                                                      | Specular Color                       | Emissive Color         |            |         |
| Saturation                                                      |                                      | 1.25<br>Reset          |            |         |
| <b>Brightness</b>                                               |                                      | $\mathbf{1}$           | Reset      |         |
|                                                                 |                                      | Process                |            |         |
| Frame Time Target 40                                            | ms                                   |                        |            |         |
| Rasterization: 28 x 22 x 28<br>Voxels Count: max. 17,248        | Object Extent: 14.21 x 10.78 x 14.14 |                        |            |         |

*Voxel Converter inspector with all properties*

columns, rows and slices the volume grid contains.

is being scanned for voxels. By pressing on the *Adopt from object* button both values are measured by combining the current bounds of all attached objects.

*Voxel Size:* This is the extent of one grid cell in the space of the scene.

*Voxel Counts:* It describes the number of

*Voxel Size* and *Voxel Counts* are affecting one another, where the counts are the outcome of the total volume and the single cell size.

**Baking Mode:** The shaded colors of a source object can be interpreted in various ways. By using *Original Material* the color is not baked at all. The source material, which is located at a cell, is transferred directly to its voxel. On the contrary *Averaged Color*, *Darkest Color* and *Brightest Color* burn the shaded result color to a material, which is used in association with renderer of the single voxel. *Most Frequent Color* works similar but does not simply averages all detected cell colors or builds the mini- or maximum of them but filters by the amount of their occurrences.

**Opaque Template:** This option only appears, if you have selected a color baking mode. You can specify a default material, which is used, if the alpha value of the grid cell is 1. This means that the voxel is originally not a transparent one. Without a selection a standard legacy material is created.

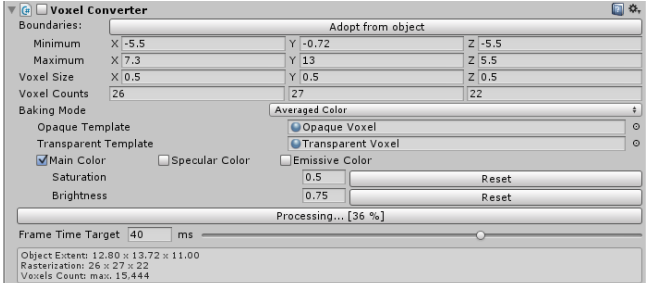

*Transparent Template:* Comparable to Opaque Template it allows the choice of a material, which is used for semi-transparent cells, which means that the alpha value is between 0 and 1.

*Main Color / Specular Color / Emissive Color:* Here you can select, which component of the

*Voxel Converter shows the current progress*

applied material is modulate by the result color of the baking.

**Saturation:** This factor allows the manipulation of the result color by making it more or less colorful.

*Brightness:* A material can be made darker or lighter by modifying it.

*Process / Processing… / Waiting…:* That button starts or stops the conversion of the selected object from the editor. It also shows the current state: *Processing…* signals that the object is currently being processed and shows the progress, whereas *Waiting…* represents that another object is currently in conversion and indicates the position in the queue.

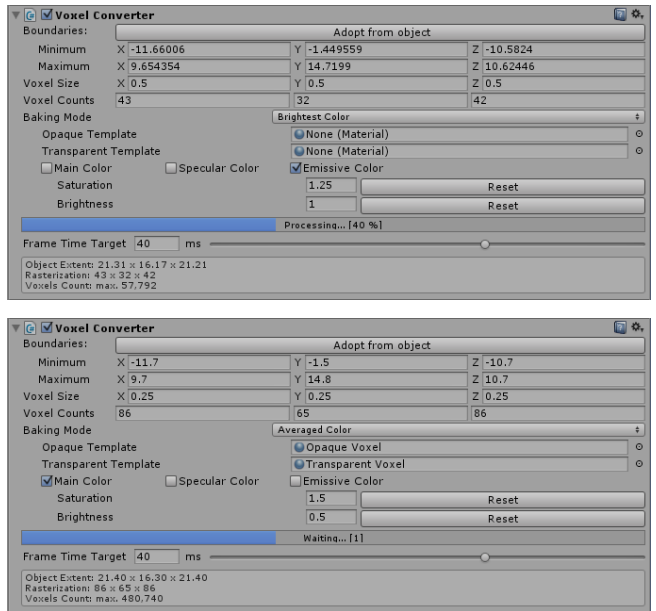

*Voxel Converter inspector at runtime while processing*

At runtime the button does not appear and will be replaced by a progress bar during the conversion.

*Frame Time Target:* This is a global setting, which affects all converter instances and adjusts the aimed frame rate. Because the processing cannot be done in real-time it happens in cooperation with the other work load of Unity and your scene. The approximate value allows you to specify to amount of time, which should be used for total processing between two frames, but it can be more in complex scenarios.

At last there is a box with some information about the volume size, the grid resolution and maximum count of resulting voxels, if all grid

cells would get filled. You can make use of the data to adapt setting for a target specification.

### <span id="page-4-0"></span>**Voxel Mesh**

One of the two sample processor scripts constructs a hierarchy of meshes from the data, which has been collected by the converter instance. That instance transfers gathered voxels to active processor components, which are attached at the same game object like the converter.

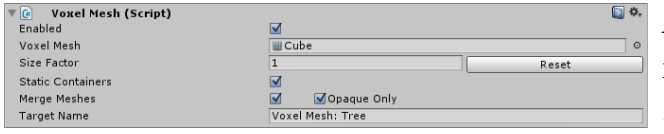

*Voxel Mesh inspector*

*Enabled:* The flag activates the processing of incoming data.

*Voxel Mesh:* You have to select a template, which is used to represent a voxel. Most often a

cube might be the general choice. Nevertheless you are able to choose any imported mesh asset like a sphere. But beware of the vertex / polygon count: Thousands of voxels multiplied by thousands of triangles turn into millions of polygons that need to be processed per frame.

**Size Factor:** That value increases or decreases the extent of one cell mesh, which is normalized to fit the voxel size declared in the converter.

*Static Containers:* It is a flag, which is copied to new game object that will be created during the processing. If you want to animated single voxels, you should turn it off.

*Merge Meshes:* Multiple voxels that share the same material will be merged into larger meshes. So single cells cannot be moved by individual game object transform components any longer but shaders can be used to do so.

*Opaque Only:* Whenever *Merge Meshes* is enabled that flag skips the combination of voxels, which have got semi-transparent alpha values. This is important if you want to retain the correct blending order from camera view with the standard Unity solution.

*Target Name:* The main container of the target object is named after the string, which is given here.

### <span id="page-5-0"></span>**Voxel Particle System**

The second sample class builds a system of particles using the incoming data. You are able to combine it with other processors, so that the same data is processed into different objects.

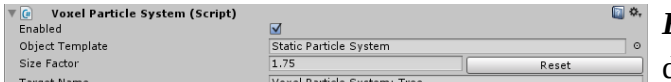

*Enabled:* Equally to Voxel Mesh it activates or deactivates the processing of the component.

*Voxel Particle System inspector*

*Object Template:* That needs to be game object instance with a predefined particle system, which is instantiated as a new one for the target.

**Size Factor:** It is the factor, which is multiplied with the standard particle size of a voxel cell.

*Target Name:* The recently instantiated template gets the stated name.

# <span id="page-6-2"></span>**Using the programming interface**

## <span id="page-6-1"></span>namespace **Voxels**

All structures, enumerations and classes of the extension are collected in that main namespace.

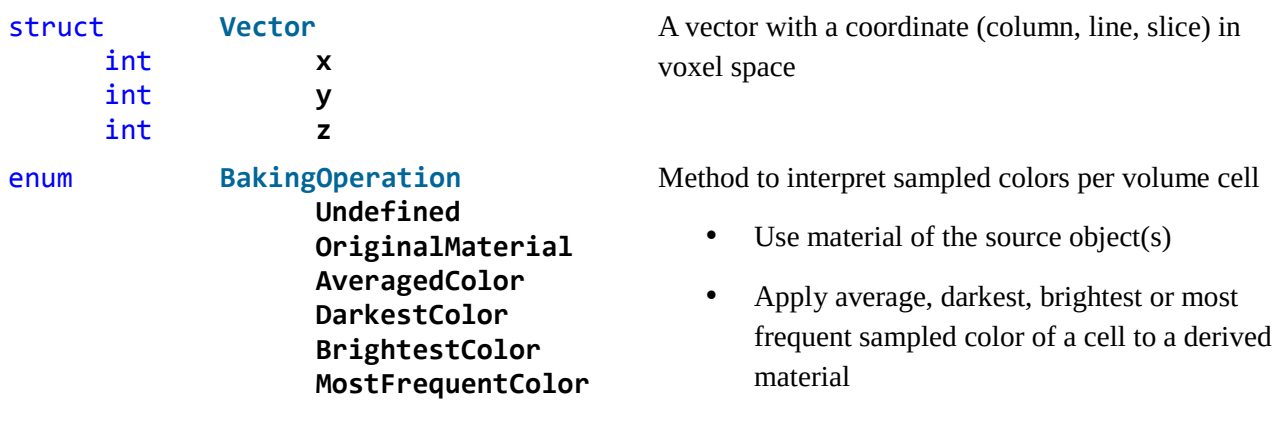

## <span id="page-6-0"></span>class **Voxels.Converter.Settings**

This class is used to deliver scanning and properties to the engine.

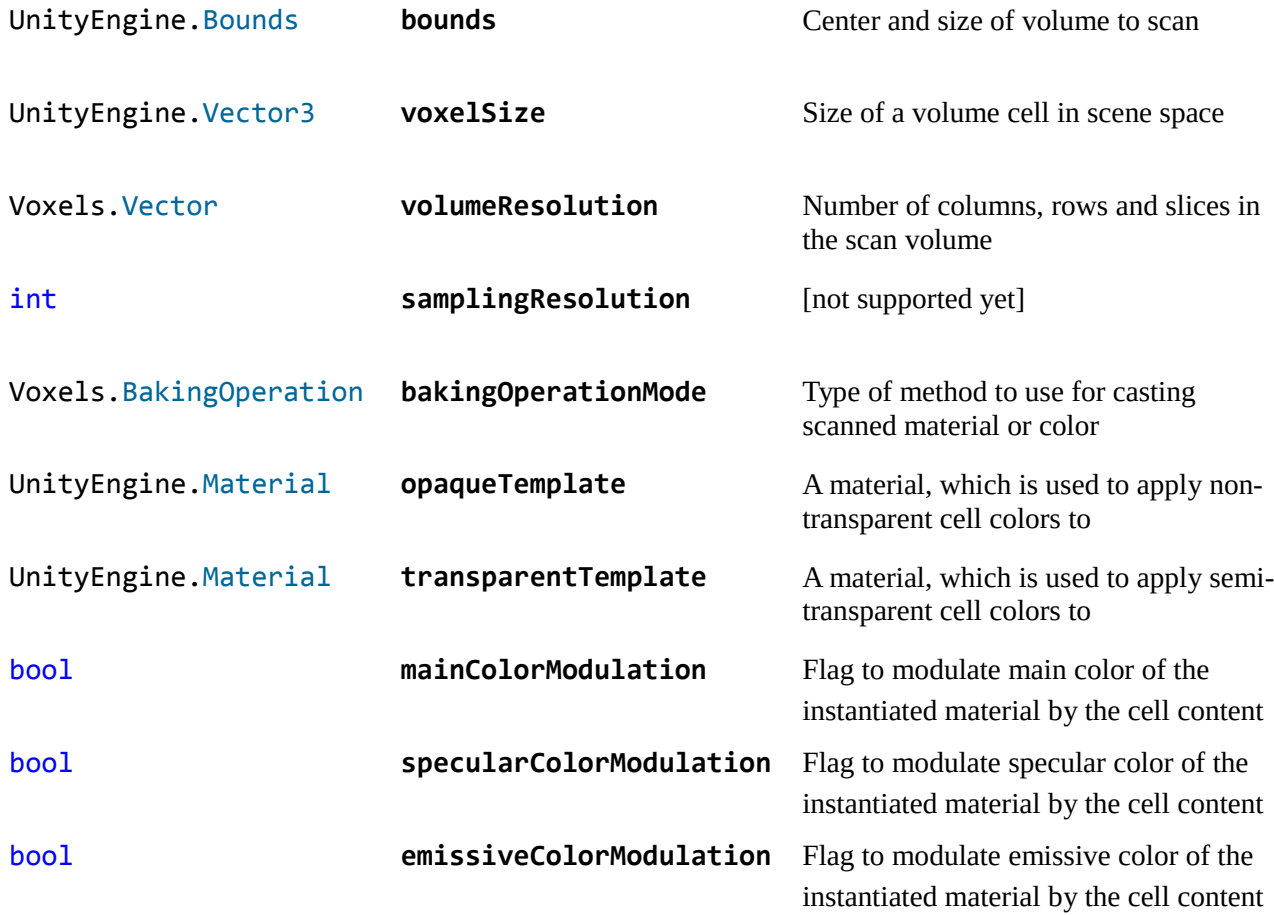

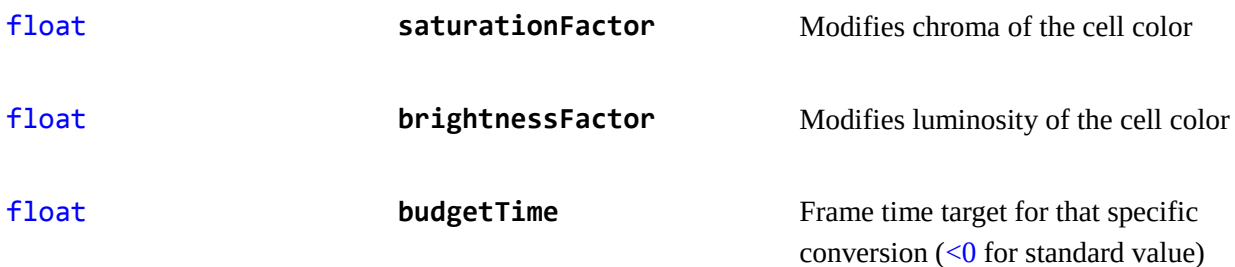

There are no other methods beside the two constructors, which are quite similar. One is for setting the size per voxel, the other to use a target resolution for the complete volume.

```
Settings(
     UnityEngine.Bounds bounds,
     UnityEngine.Vector3 voxelSize,
      int samplingResolution,
      Voxels.BakingOperation bakingOperationMode,
     UnityEngine.Material opaqueTemplate,
     UnityEngine.Material tranparentTemplate,
      bool mainColorModulation,
      bool specularColorModulation,
      bool emissiveColorModulation,
      float saturationFactor,
      float brightnessFactor,
      float budgetTime = -1
      )
```
Initialize values including voxel size and set volume resolution to zero, which leads to an automatic calculation.

#### **Settings(**

```
UnityEngine.Bounds bounds,
Voxels.Vector volumeResolution,
int samplingResolution,
Voxels.BakingOperation bakingOperationMode,
UnityEngine.Material opaqueTemplate,
UnityEngine.Material tranparentTemplate,
bool mainColorModulation,
bool specularColorModulation,
bool emissiveColorModulation,
float saturationFactor,
float brightnessFactor,
float budgetTime = -1
)
```
Initialize values including volume resolution and set voxel size to zero, which leads to an automatic calculation.

#### *Parameters:*

See member variables

## <span id="page-8-0"></span>class **Voxels.Converter**

That is the instance for a game object to equip it with serializable conversion settings.

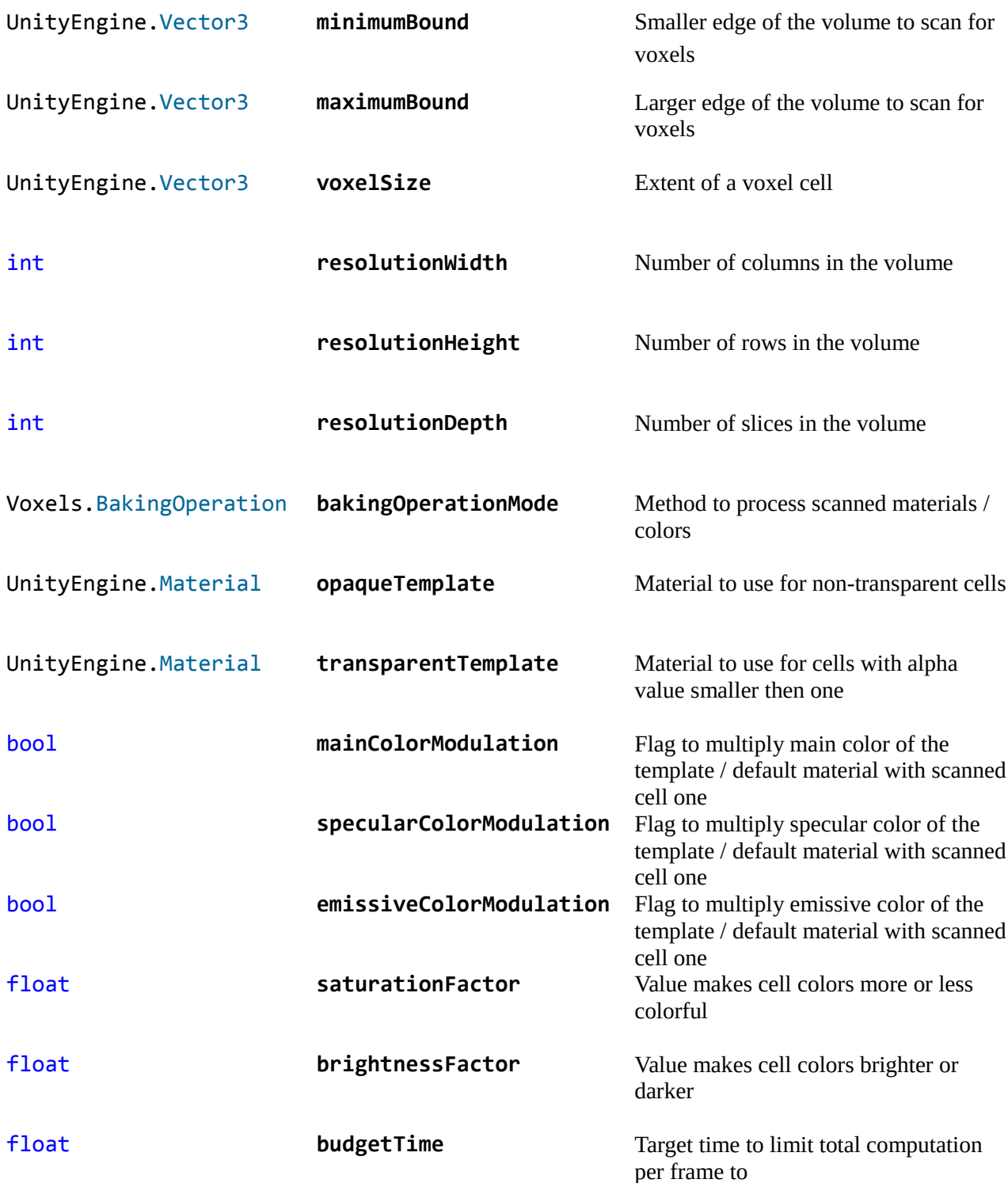

#### bool **Process( )**

Transfer the game object for voxel conversion to crafting singleton using the applied settings and attached processors.

*Return Value:*

true, if processing initialization could be successfully completed. false, if a failure occurred.

## bool **Stop(**

**)**

End the conversion of the game object.

*Return Value:*

true, if game object has been successfully removed from processing. false, if object is not being processed.

#### float **GetProgress( )**

Read current conversion progress.

*Return Value:*

> 1, if object is waiting to be processed.

0 … 1, if object is currently being processed.

-1, if object is not included in the processing queue.

#### void **RecomputeBounds( )**

Adopt boundaries of the volume, which is scanned for voxels, from the renderers of the game object and its children.

#### bool **SetVoxelSize(** float **width** float **height**, float **depth )**

Change the size of a voxel cell in scene space. Calling this function invalids volume resolution values.

*Return Value:*

true, if arguments are valid.

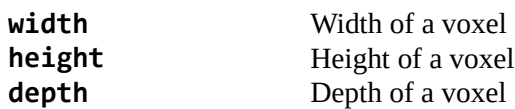

```
bool SetVolumeResolution(
      int width,
      int height,
      int depth
      )
```
Change the numbers of cell columns, rows and slices of the whole volume. Calling this function invalids voxel size values.

*Return Value:*

true, if arguments are valid.

*Parameters:*

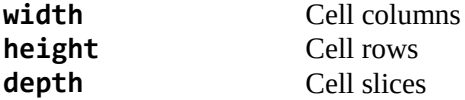

#### bool **IsVolumeResolutionDefined(**

**)**

Check if volume resolution is set. Otherwise the voxel size is used for generating cells.

*Return Value:*

true, if volume resolution is used to define number of scanning cells. false, if voxel size is used to calculate number of scanning cells.

### <span id="page-10-0"></span>abstract class **Voxels.Converter.Processor**

This class is used as a base interface to implement functions to handle the voxel data, which had been collected by the engine right before. You have to derive your own classes from it like VoxelMesh and VoxelParticleSystem are.

**bool process process** This flag indicates, if the processor is being executed by the engine.

float **Build(** Voxels.Storage **voxels**, UnityEngine.Bounds **bounds )**

The method is repeatedly called to process incoming data until it signals the completion.

*Return Value:*

**∂** ... <1 is the current progress. Processing has not been finished.

>=1 signals the end of processing.

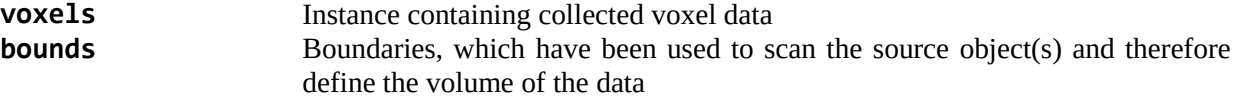

### <span id="page-11-0"></span>class **Voxels.Converter.Engine**

For scanning and transferring the result data to processor classes a singleton of this type is created. You cannot instantiate it from outside but that is not necessary because the public methods are static and therefore no object is required to call them.

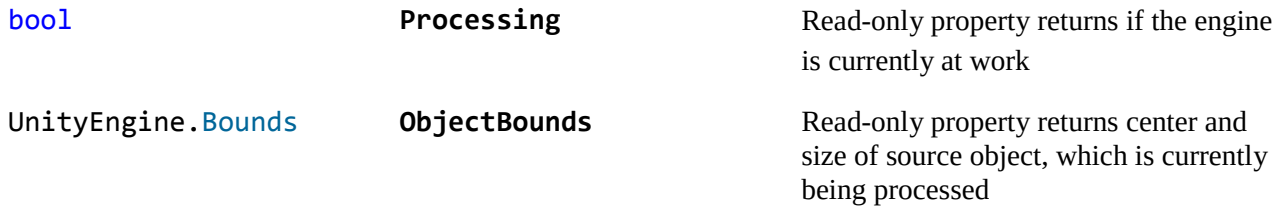

```
bool Process(
     Voxels.Converter converter,
     Voxels.Converter.Settings settings,
     Voxels.Converter.Processor[] processors
      )
```
Append given voxel converter component altogether with settings and processor instance to waiting queue and start conversion, if previous entries have been completed or aborted.

#### *Return Value:*

true, if converter could be successfully added to the list.

*Parameters:*

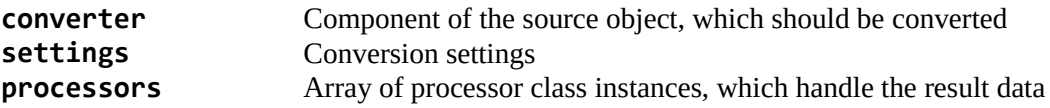

#### bool **Process(**

```
UnityEngine.GameObject source,
Voxels.Converter.Settings settings,
Voxels.Converter.Processor[] processors
)
```
Append given game object altogether with settings and processor instance to waiting queue and start conversion, if previous entries have been completed or aborted. There is no converter instance used for enhanced access.

*Return Value:*

true, if converter could be successfully added to the list.

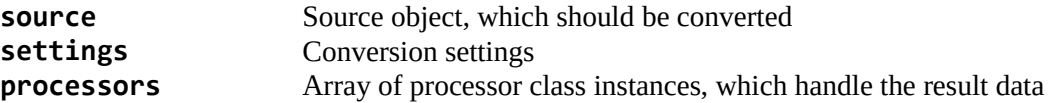

```
bool Stop(
      Voxels.Converter converter
      )
```
Remove given voxel converter from processing queue.

*Return Value:*

true, if converter could be found in the waiting list or processing has been stopped.

*Parameters:*

**converter** Component of the source object, whose conversion has to be canceled

#### float **GetProgress(** Voxels.Converter **voxelConverter )**

Retrieve current conversion progress for given converter instance.

*Return Value:*

> 1, if object is waiting to be processed.

0 … 1, if object is currently being processed.

-1, if object is not included in the processing queue.

*Parameters:*

**voxelConverter** Component of the source object, whose state is requested

### bool **IsActive(**

**)**

Method answers if the singleton is currently alive.

*Return Value:*

true, if engine instance exists.

```
UnityEngine.Bounds ComputeBounds(
      UnityEngine.GameObject gameObject
      )
```
Compute the bounding box of the given object and all its children.

*Return Value:*

Center and half size (Unity standard)

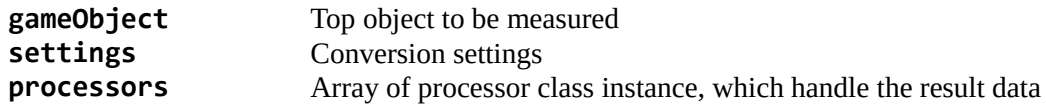

### <span id="page-13-0"></span>class **Voxels.Storage**

The result data is filed and can queried using this class.

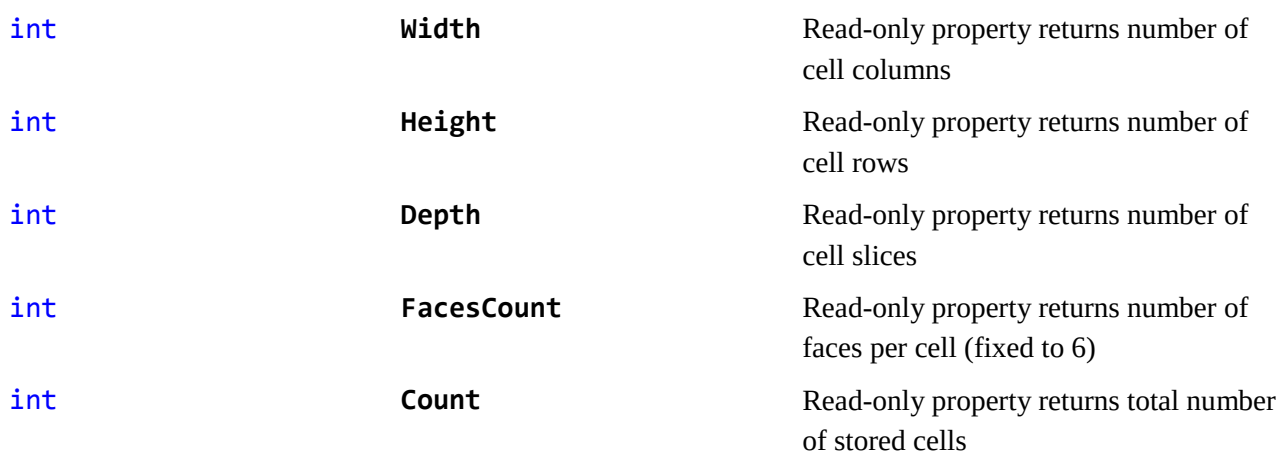

```
bool SetIndex(
     int x,
     int y,
      int z,
      UnityEngine.CubemapFace face,
      int index,
      int sx = 0,
      int sy = 0,
      int sz = 0)
```
Store the given (material) index for the given direction to the given coordinate.

*Return Value:*

true, if cell content could be written.

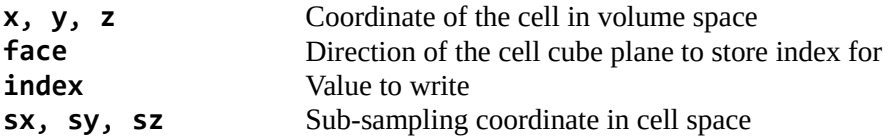

```
bool SetColor(
      int x,
      int y,
      int z,
      UnityEngine.CubemapFace face,
      UnityEngine.Color color,
      int sx = 0,
      int sy = 0,
      int sz = 0)
```
Store the given color value for the given direction to the given coordinate.

#### *Return Value:*

true, if cell content could be written.

*Parameters:*

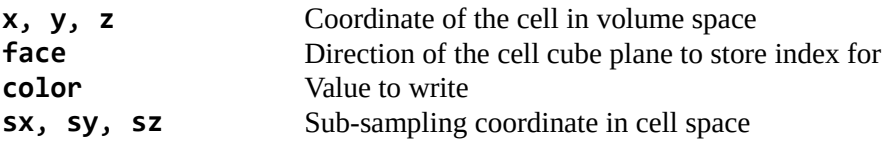

#### bool **AddColor(**

```
int x,
int y,
int z,
UnityEngine.CubemapFace face,
UnityEngine.Color color,
int sx = 0,
int sy = 0,
int sz = 0,
Voxels.BakingOperation operationMode = Voxels.BakingOperation.Undefined
)
```
Include the given color value for the given direction to the given coordinate using the given or the internally stored baking mode.

#### *Return Value:*

true, if cell content could be written.

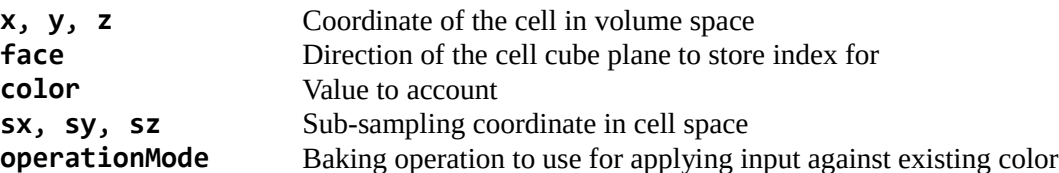

```
UnityEngine.Material GetMaterial(
      int x,
      int y,
      int z,
      Voxels.BakingOperation operationMode = Voxels.BakingOperation.Undefined
      int normalized = true
      )
```
Return the source material of the cell or a newly instantiated one with the optionally modulated color of the voxel.

*Return Value:*

An existing or a new material instance

*Parameters:*

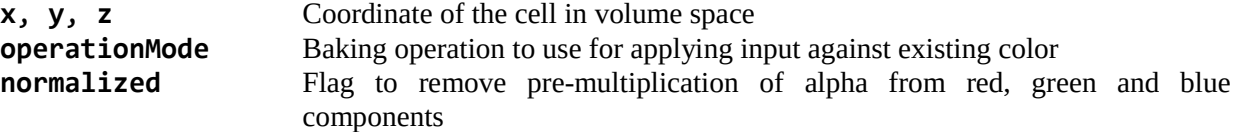

### <span id="page-15-0"></span>class **Voxels.HSVColor**

It is kind of a helper class to apply color modifications and stores color values as hue, saturation and value components.

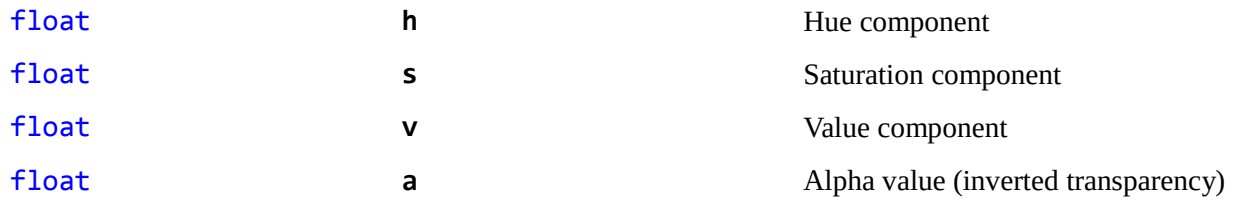

```
HSVColor(
      float h,
```

```
float s,
float v,
[float a]
)
```
Common constructor to initialize member variables

*Parameters:*

See member variables

#### **HSVColor(**

UnityEngine.Color **col )**

Initialize member variables using a RGBA color value as input.

*Parameters:*

See member variables

```
UnityEngine.Color ToColor(
      )
```
Build a RGBA color value from instance.

*Return Value:*

Converted color result

```
Voxels.HSVColor Lerp(
      Voxels.HSVColor a,
      Voxels.HSVColor b,
      float t
      )
```
Do a linear interpolation between two HSV color values.

*Return Value:*

Blending result value

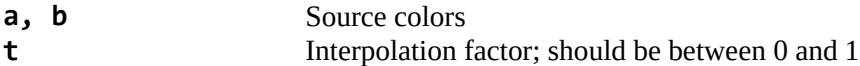